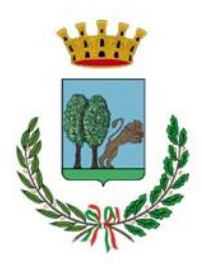

## **CITTA' DI SQUINZANO** *Provincia di Lecce* **COMANDO DI POLIZIA LOCALE**

## ISTRUZIONI PER IL PAGAMENTO MENDIANTE SERVIZIO : **pagoPA**

- collegarsi al sito [www.comune.squinzano.le.it](http://www.comune.squinzano.le.it/) ,
- andare nella sezione pagoPA
- pagamenti online
- nella sezione pagamenti spontanei disponibili selezionare "Sanzioni e Proventi al C.d.s."

Per effettuare il pagamento è obbligatorio inserire :

- nella causale il **numero di verbale**, l'**anno**, il **tipo del verbale (serie)** e la **targa** del veicolo;
- digitare importo;
- compilare i campi NOME e COGNOME del soggetto versante;
- compilare i campi NOME e COGNOME dell'intestatario del pagamento;
- inserire il codice fiscale nel campo soggetto versante;
- inserire il codice fiscale nel campo intestatario del pagamento;
- spuntare su "Dichiaro di aver letto l['informativa sulla privacy e trattamento dei](https://servizi.comune.squinzano.le.it/portal/informativa_gdpr)  [dati personali](https://servizi.comune.squinzano.le.it/portal/informativa_gdpr) e di autorizzare il trattamento dei dati personali per le finalità del servizio." ;
- spuntare su "non sono un robot" ;
- procedere al pagamento o cliccare su stampa per la stampa della ricevuta formato pdf;